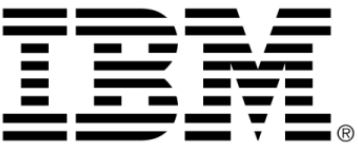

# **IBM ILOG DB Link V5.3 Tutorial**

**June 2009**

**© Copyright International Business Machines Corporation 1987, 2009.** US Government Users Restricted Rights – Use, duplication or disclosure restricted by GSA ADP Schedule Contract with IBM Corp.

## **Copyright notice**

#### **© Copyright International Business Machines Corporation 1987, 2009.**

US Government Users Restricted Rights - Use, duplication or disclosure restricted by GSA ADP Schedule Contract with IBM Corp.

#### **Trademarks**

IBM, the IBM logo, ibm.com, Websphere, ILOG, the ILOG design, and CPLEX are trademarks or registered trademarks of International Business Machines Corp., registered in many jurisdictions worldwide. Other product and service names might be trademarks of IBM or other companies. A current list of IBM trademarks is available on the Web at "Copyright and trademark information" at http://www.ibm.com/legal/copytrade.shtml

Adobe, the Adobe logo, PostScript, and the PostScript logo are either registered trademarks or trademarks of Adobe Systems Incorporated in the United States, and/or other countries.

Linux is a registered trademark of Linus Torvalds in the United States, other countries, or both.

Microsoft, Windows, Windows NT, and the Windows logo are trademarks of Microsoft Corporation in the United States, other countries, or both.

Java and all Java-based trademarks and logos are trademarks of Sun Microsystems, Inc. in the United States, other countries, or both.

Other company, product, or service names may be trademarks or service marks of others.

#### **Notices**

For further information see <*installdir*>/license/notices.txt in the installed product.

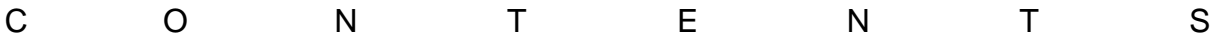

# **Table of Contents**

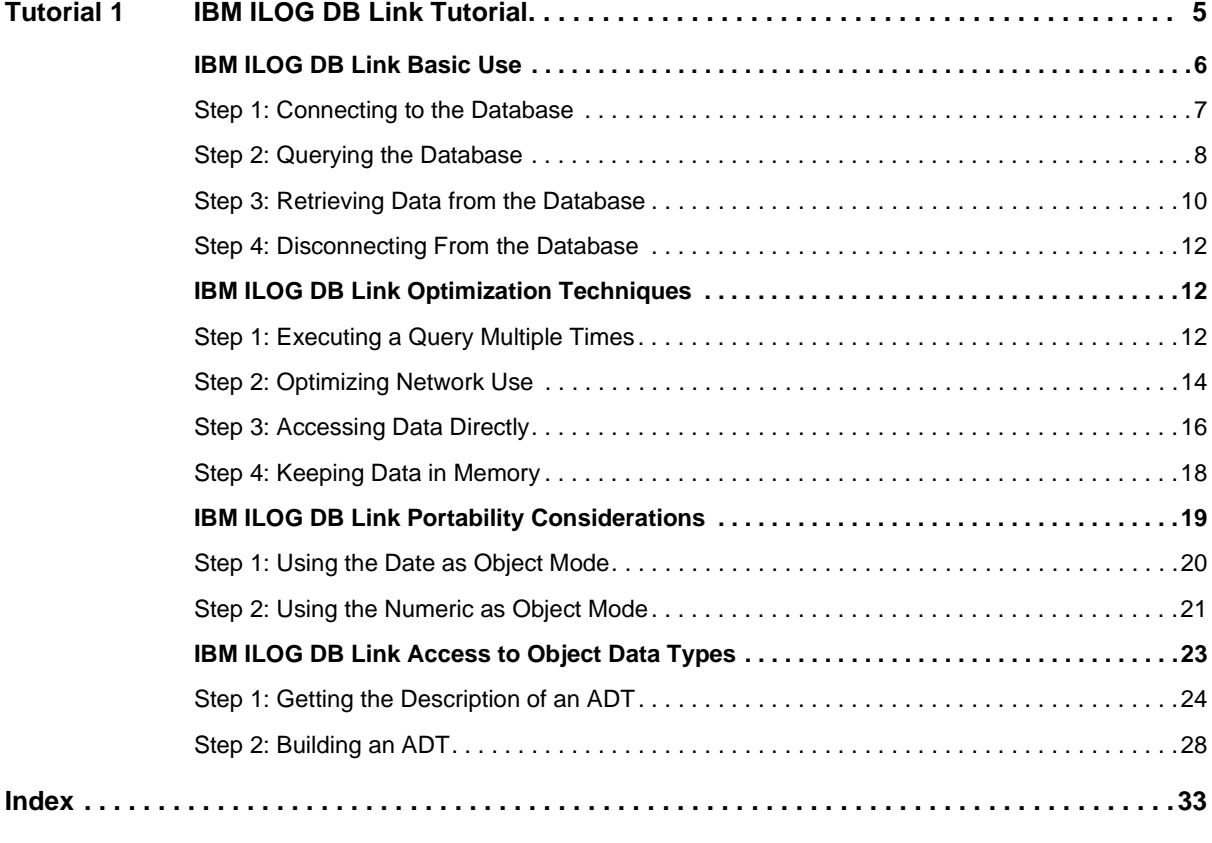

#### IBM ILOG DB LINK V5.3 - TUTORIAL

# CH A P T E R **1**

## <span id="page-5-2"></span>**IBM ILOG DB Link Tutorial**

<span id="page-5-1"></span><span id="page-5-0"></span>IBM® ILOG® DB Link is a comprehensive  $C_{++}$  library that handles the processing of Relational Database Management Systems (RDBMS). It includes several classes of objects that allow efficient development of applications with RDBMS connectivity. The API is simplified to hide the complexity of the Client API of the various RDBMSs. Furthermore, the DB Link API is the same for any RDBMS. Consequently, applications developed with the DB Link library will work with Oracle®, Sybase, or Informix (for example) without any change in the source code.

A schematic representation of the IBM ILOG DB Link Architecture is shown in [Figure 1.1](#page-6-1).

This tutorial presents the main features of the library through the use of samples. Each significant point is detailed with the corresponding excerpt from the source code. The full code is also provided, if you wish to get a complete view of the mechanism.

The tutorial is divided in 4 chapters:

- ◆ *[IBM ILOG DB Link Basic Use](#page-6-0)* Describes the basic features of DB Link—how to connect and execute queries. It explains the fundamental classes of IBM ILOG DB Link: IldDbms, IldRequest, and IldDiagnostic.
- ◆ *[IBM ILOG DB Link Optimization Techniques](#page-12-1)* Describes the methods used to optimize an application when using DB Link to run queries on an RDBMS.
- ◆ *[IBM ILOG DB Link Portability Considerations](#page-19-0)* Describes the special considerations to keep in mind when building portable applications.

◆ *[IBM ILOG DB Link Access to Object Data Types](#page-23-0)* - Presents how to access the new data types introduced by Object Oriented RDBMS.

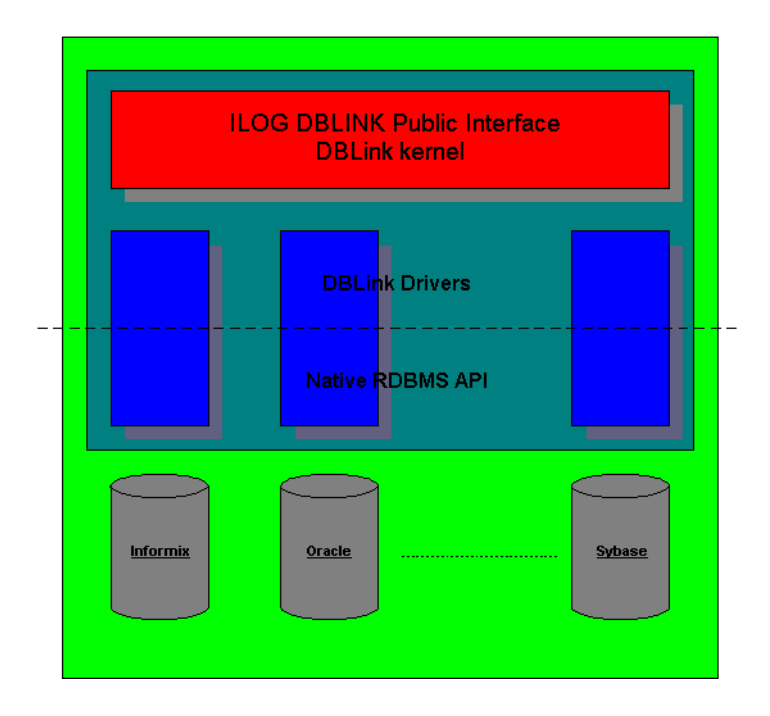

<span id="page-6-2"></span>*Figure 1.1 IBM ILOG DB Link Architecture*

#### <span id="page-6-1"></span><span id="page-6-0"></span>**IBM ILOG DB Link Basic Use**

This chapter details the fundamental principles of IBM® ILOG® DB Link through the use of a sample. Working through the 4 steps found in this chapter will help you understand how to send basic queries to the database server and then retrieve the results.

<span id="page-6-3"></span>The main class is IldDbms, which handles the connection to the RDBMS. It also gives access to the schema handling capabilities and manages various configuration settings.

<span id="page-6-5"></span>Then, the IldRequest class is designed to send queries to the RDBMS and get the results back. To send a query, you first need to be connected. Therefore, instances of IldRequest are created or released through an IldDbms instance that handles the connection.

<span id="page-6-4"></span>The IldDiagnostic class is used to manage errors that may be raised. These errors can come from the RDBMS or from DB Link itself.

<span id="page-7-2"></span>The IldDbms and IldRequest classes get access to the error information by the same API. This reduces the time required to learn how to handle the errors and is achieved with the IldIldBase class.

IldIldBase is an abstract class: you do not need to create an instance of this class. Its only purpose is to implement the error mechanism that will be used by the IldDbms and IldRequest classes. They both inherit from IldIldBase. IldIldBase includes an instance of the IldDiagnostic class and provides methods to access the error information.

This tutorial has 4 steps:

- ◆ *[Step 1: Connecting to the Database](#page-7-0)* Shows how to connect to the database, using the IldDbms class.
- ◆ *[Step 2: Querying the Database](#page-8-0)* Sends a query to the database.
- ◆ *[Step 3: Retrieving Data from the Database](#page-10-0)* Retrieves the output from a *select* query.
- ◆ *[Step 4: Disconnecting From the Database](#page-12-0)* Disconnects from the database and releases the objects.

#### <span id="page-7-1"></span><span id="page-7-0"></span>**Step 1: Connecting to the Database**

This step shows how to connect to the RDBMS and disconnect when leaving the application.

The code is presented, beginning with the **main** part:

IldDbms\* dbms = IldNewDbms(dbName, connStr) ;

This is the only entry point to the library. A single entry point simplifies the use of the library. Using the IldNewDbms method is all that is required to get connected, and is the only way to get a connection. Any object used later will be allocated from the  $I1dDbms$ instance returned by this method. Therefore, destroying the IldDbms instance will also automatically release all objects allocated with this instance.

This method has 2 arguments. The first identifies the RDBMS to connect to. There is a specific name for each RDBMS supported by DB Link. The second argument specifies the user name, password, and database identification. Both these arguments are given as parameters to the program.

The connection string format depends on the RDBMS, as described in the following table:

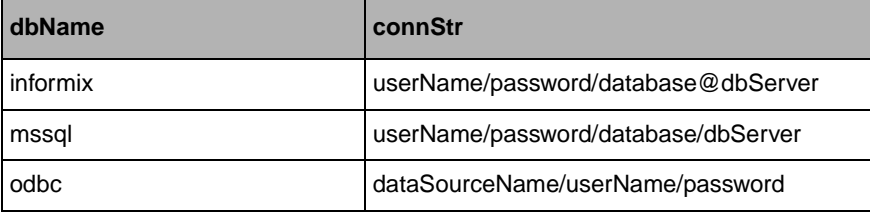

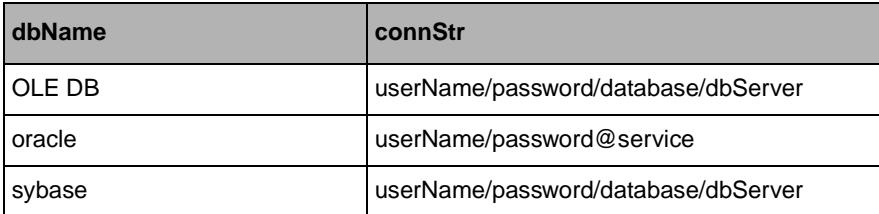

It is possible for the connection to fail. This is the case, for instance, when the user password is incorrect. The following code tests for such a failure:

```
if (dbms->isErrorRaised()) {
   IldDisplayError("Connection failed : ", dbms) ;
   delete dbms ;
  ext(1) ;
\mathfrak{r}
```
The IldDbms class can indicate whether an error occurred and what kind of error it was. The IldDisplayError function queries the IldDbms instance to get this information and then process it (display it in this case). This is done as follows:

```
void IldDisplayError(const char* operation, const IldIldBase* ildobj) {
  cout << operation << endl;
  cout << " Code : " << ildobj->getErrorCode() << endl;
  cout << " SqlState: " << ildobj->getErrorSqlstate() << endl;
  cout << " Message : " << ildobj->getErrorMessage() << endl;
}
```
Before exiting the program, the IldDbms object must be deleted. Doing so automatically disconnects from the database and releases any objects previously allocated with this connection. This is done very simply, as follows:

delete dbms;

#### **Conclusion**

This chapter showed how to connect to an RDBMS and process the errors that may occur. You are now ready to send queries to the server.

See source code.

#### <span id="page-8-3"></span><span id="page-8-1"></span><span id="page-8-0"></span>**Step 2: Querying the Database**

<span id="page-8-2"></span>To send a query to the database, you need to get an instance of the IldRequest class. This class is used both to send queries to the RDBMS and to retrieve results. The instance is created using the IldDbms::getFreeRequest method.

After connecting to the RDBMS as described in Step 1, a new request is allocated from the connection (this request will be used later to send queries to the RDBMS). This is done as follows:

IldRequest\* request = dbms->getFreeRequest() ;

```
if (dbms->isErrorRaised()) {
   IldDisplayError("Creation of request failed : ", dbms) ;
   delete dbms ;
  exit(1);
}
```
*Note: The error handling mechanism is the same as the one used with the IldDbms instance in Step 1.*

Then, the table is created by using this new IldRequest instance to send a DDL (Data Definition Language) statement to the RDBMS. This is done using the  $\text{1dReques}$  method execute (const char\*, IldInt\* rowCount =  $0$ ), as follows:

```
const char* createStr = "create table ATABLE(F1 int, F2 char(20))";
cout << "Creating a table : " << createStr << endl ;
request->execute(createStr) ;
if (request->isErrorRaised()) {
  IldDisplayError("Table creation failed : ", request) ;
  delete dbms ;
 ext(1);
}
```
The second argument of the execute method is an optional output argument. It is used to get the number of rows modified by the statement. It is not applicable for a DDL statement but it can be used for a DML (Data Manipulation Language) statement, such as *insert*.

An *insert* statement now writes records to the table (this is the simplest way to insert a row in a table).

```
const char* insertStr1 = "insert into ATABLE values(40, 'Forty')";
IldInt nbRows = 0 ;
cout << "Row #1 : " << insertStr1 << endl ;
if (!request->execute(insertStr1, &nbRows))
  IldDisplayError("Insertion failed :", request) ;
else cout << "\t" << nbRows << " row inserted." << endl ;
```
<span id="page-9-1"></span>The number of inserted rows is retrieved with the second parameter of the IldRequest::execute method. This is useful mainly when running an *update* statement together with a *where* clause. In such a case, you may not know how many rows are updated. The only way to be made aware of this is to use this second parameter.

<span id="page-9-0"></span>This time the error was checked using the '!' unary operator. It is redefined by the IldIldBase class to return the error status. Therefore, it may be used with either an IldDbms or an IldRequest instance. It is equivalent to the isErrorRaised method, except that it is shorter to write.

Before leaving the program, the table that has just created must be cleaned out. This is done the same way it was created— by using a *drop* statement.

const char\* dropStr = "drop table ATABLE" ;

```
cout << "Dropping table : " << dropStr << endl ;
if (!request->execute(dropStr))
  IldDisplayError("Drop table failed : ", request) ;
```
#### **Conclusion**

These instructions are all that is needed to send a query to the RDBMS. They will be used often.

See source code.

#### <span id="page-10-1"></span><span id="page-10-0"></span>**Step 3: Retrieving Data from the Database**

This step shows how to retrieve the output from the database. In Step 2, a simple query to create a new table was sent to the RDBMS, and records were inserted in this table. Now, you can read the data from the table.

First, a *select* statement is executed. This is done as follows:

```
const char* selectStr = "select * from ATABLE";
cout << "Retrieving all rows : " << selectStr << endl;
if (!request->execute(selectStr))
  IldDisplayError("Select failed : ", request);
```
*Note: The value of* rowCount *passed to* execute *is* 0 *for "select" queries. This is logical—counting the rows before they have all been accessed would impose an unnecessary performance penalty on the application.*

When execute is successful, a description of the results set can be accessed. The description includes the number, name, data type, and size of each column. These are accessed by using the following methods:

- ◆ IldUShort IldRequest::getColCount Gets the number of columns in the results set.
- ◆ const char\* getColName(IldUShort index) Gets the name of the column defined by the index position in the results set.
- ◆ IldColumnType IldRequest::getColType(IldUShort index) Gets the type of the given column.
- ◆ IldUInt IldRequest::getColSize(IldUShort index) Gets the size of the column (number of bytes required to store a value of the column).

In the sample, you know exactly what results set to retrieve. However, these methods are used to display the results set when the query is known only at run time. This is *Dynamic SQL*; the application can process queries provided by an end user at run time.

The information is processed as follows:

```
// Print selected item names.
IldUShort i ;
IldUShort nbCols = request->getColCount() ;
const char* colName1 = request->getColName(0) ;
const char* colName2 = request-petColName(1) ;
cout << "\t ATABLE" << endl ;
\text{cut} \ll " \ll colName1 \ll "\t\t" \ll colName(2) \ll endl ;
```
<span id="page-11-0"></span>The information is available following the execution of the *select* query.

IldRequest::fetch is now used to get the values of these columns from the RDBMS. This retrieves the data from the memory of DB Link.

<span id="page-11-1"></span>IldRequest::fetch attempts to get the first available row of the results set. If there is a row available, the IldRequest::hasTuple method returns IldTrue.

Since IldRequest:: fetch returns a reference to an IldRequest instance, the rows are fetched in a loop as follows:

```
while (request->fetch().hasTuple()) {
  \text{cut} \ll " ";
  for (i = 0; i < nbCols; ++i) {
     if (request->isColNull(i))
      cout << "-";
     else
       switch (request->getColType(i)) {
       case IldIntegerType :
         cout << request->getColIntegerValue(i) ;
        break ;
       case IldStringType :
         cout << "'" << request->getColStringValue(i) << "'" ;
        break ;
       default :
         // Other possible types are not handled here.
         break ;
     }
     cout << endl ;
   }
   cout << endl ;
}
```
As long as there is a tuple available, one of the

IldRequest::getCol<dataType>Value(IldUShort i) methods is used to retrieve the values of the results set. The method depends on the column type. The IBM ILOG DB Link Reference Manual contains a complete list of these methods.

*Note: A column of any type may be* null*. This is detected by the method*  IldRequest::isColNull(IldUShort i)*.*

#### **Conclusion**

This step described the simplest way to read the data recorded in the database. This includes the *Metadata* of the results set, as well as the data itself. You can now run queries against the database. Since your queries will probably be more sophisticated than these, the sample code can be changed to improve performance. Nevertheless, the basic approach will be the same for all DB Link applications.

See source code.

#### <span id="page-12-3"></span><span id="page-12-0"></span>**Step 4: Disconnecting From the Database**

This step shows how to terminate the program by disconnecting from the database and releasing the objects previously allocated.

<span id="page-12-4"></span>The simplest way to do this is to delete the IldDbms object itself. This automatically disconnects from the database and releases any objects previously allocated with this connection. This is done as follows:

delete dbms;

#### **Conclusion**

This step demonstrated the disconnection procedure. This procedure is simplified since an IldDbms instance keeps track of the objects allocated with its connection.

#### <span id="page-12-1"></span>**IBM ILOG DB Link Optimization Techniques**

<span id="page-12-5"></span>This chapter describes 4 techniques that can be used to optimize an application when working with an RDBMS.

- ◆ *Step 1: Executing a Ouery Multiple Times*, shows the proper way to execute a query several times.
- ◆ *[Step 2: Optimizing Network Use](#page-14-0)*, shows how to optimize use of the network.
- ◆ *[Step 3: Accessing Data Directly](#page-16-0)*, shows how to optimize data transfer with the RDBMS.
- ◆ *[Step 4: Keeping Data in Memory](#page-18-0)*, shows how to efficiently keep data read from the RDBMS in memory.

#### <span id="page-12-2"></span>**Step 1: Executing a Query Multiple Times**

This first optimization technique is for cases when a query has to be executed several times. This technique involves the use of *deferred execution*. With deferred execution, the statement is first prepared for execution and then executed. With *immediate execution* (as seen in *[IBM ILOG DB Link Basic Use](#page-6-0)*) the two steps are carried out simultaneously. Deferred execution is used in the following cases:

◆ *[The Statement is to be Executed Several Times](#page-13-0)*: In this case, the statement is prepared once by the server for all the required executions. This eliminates the preparation time for the subsequent executions.

◆ *[The Statement Contains Parameters](#page-13-1)*: In this case, the statement is first prepared without knowing the values of the parameters, and it is then executed once the parameters are set to their values. A query with parameters is always executed using deferred execution, even if it is executed only once.

#### <span id="page-13-0"></span>**The Statement is to be Executed Several Times**

Deferred execution is done using the *parse* step and the *execute* step. The *parse* step is done only once. It sends the query to the RDBMS, which prepares the execution plan. Then the *execute* step can be done several times. The same execution plan will be reused each time by the RDBMS.

#### <span id="page-13-1"></span>**The Statement Contains Parameters**

In this case, placeholders for parameters must be considered. Most RDBMSs support the ISO SQL standard syntax for placeholders: the **?** symbol. Exceptions to this are Oracle® and SqlBase:

- $\blacklozenge$  For Oracle, the syntax can be : <n>, where <n> is an integer starting from 1.
- ◆ Oracle also uses *named parameters*. The syntax of named parameters is : <name>.

#### **Example of Deferred Execution**

An example of deferred execution is now presented.

<span id="page-13-2"></span>First, the RDBMS connection is verified in order to use the proper placeholder syntax. This is done by checking the return value from IldDbms::getName. This method returns the RDBMS to which the program is connected.

```
const char* insertStr = 0;
if (!strncmp(dbms->getName(), "oracle", 6))
 insertStr = "insert into OPTIMS1 values (.1, .2)";
else
  insertStr = "insert into OPTIMS1 values (?, ?)" ;
```
<span id="page-13-3"></span>This statement is parsed with the IldRequest::parse method:

```
if (!request->parse(insertStr)) {
  IldDisplayError("Parse of query failed : ", request) ;
  Ending(dbms) ;
 ext(1);
}
```
Then the parameters are bound to set their types. This parameter binding may also be used to specify other parameter information (See *[Step 3: Accessing Data Directly](#page-16-0)*, which deals with *external binding*, for further information).

```
if (!request->bindParam((IldUShort)0, IldIntegerType)) {
  IldDisplayError("First parameter binding failed : ", request) ;
  Ending(dbms) ;
 exit(1);
}
if (!request->bindParam((IldUShort)0, IldStringType)) {
```

```
 IldDisplayError("Second parameter binding failed : ", request) ;
  Ending(dbms) ;
  exit(1);
}
```
The last step is execution. A loop is run to set the parameters to different values, and the prepared query is executed with these parameter values:

```
static const IldUShort strLen = 20 ;
IldUShort i, j ;
IldInt nbRows, nVal ;
// strBuf will be used to build a different string for each execution.
char strBuf[strLen + 1] ;
strBuf[strLen] = 0 ;
for (i = 0 : i < 5 : i++) {
  nVal = i ;
   // Build a new string value for this execution.
  for (j = 0; j < strLen ; ++j)
   strBuf[j] = 'a' + i ; // Set parameter values.
   if (!request->setParamValue(nVal, 0) ||
       !request->setParamValue(strBuf, 1)) {
     IldDisplayError("Set parameter value failed :", request) ;
     Ending(dbms) ;
    exit(1);
   }
   // Execute the query.
   if (!request->execute(&nbRows, 1)) {
     IldDisplayError("Insertion failed : ", request) ;
    Ending(dbms) ;
    exit(1);
  \mathfrak{g}else cout << "\t" << nbRows << " row inserted." << endl ;
}
```
#### **Conclusion**

This step described how to run a query with parameters using the deferred execution method.

The next steps describe how to make this application even more efficient.

See source code.

#### <span id="page-14-0"></span>**Step 2: Optimizing Network Use**

The goal of network optimization techniques is to reduce network traffic for a given SQL execution. Changes with respect to the standard methods (as described in *[IBM ILOG DB Link Basic Use](#page-6-0)*) are needed on two different occasions, when:

- ◆ *[A Query is Sent to the RDBMS](#page-15-0)*
- ◆ *[A Results Set is Retrieved for the RDBMS](#page-16-1)*

Deferred execution can also be used to execute the same query several times in only one execute call. This reduces the number of queries sent to the server.

Similarly, several rows can be requested at a time when retrieving results from the RDBMS. This also reduces network use. These techniques use the notion of an *Array of parameters* and an *Array of columns*.

#### <span id="page-15-0"></span>**A Query is Sent to the RDBMS**

First, look at the input side, that is, when queries are sent to the RDBMS.

The same insertion as in previous steps is run, but in only one execution. To do so, you need to request an array of n parameters from DB Link. Then, values are set for each set of parameters. Finally, an execute statement is run for the entire set of parameters.

<span id="page-15-1"></span>The IldRequest::setParamArraySize method is used to specify the size of the parameter array:

```
static const IldUShort nbParam = 5 ;
if (!request->setParamArraySize(nbParam)) {
  IldDisplayError("Could not set parameter array size : ", request) ;
  Ending(dbms) ;
 ext(1) ;
}
```
The parse and parameter binding steps are done as described in Step 1.

<span id="page-15-2"></span>The parameter values are now set. This is done as in Step 1, except that the third argument of IldRequest::setParamValue is used to specify which parameter to set:

```
static const IldUShort strLen = 20 ;
IldInt i, j, nbRows ;
char strBuf[strLen + 1] ;
for (i = 0; i < nbParam; i++) {
 nVal = i;
  // Build a new string value for this set of parameters.
 for (j = 0 ; j < strLen; ++j)strBuf[j] = 'a' + i ; // Set parameter values.
  if (!request->setParamValue(nVal, 0, i) ||
      !request->setParamValue(strBuf, 1, i)) {
    IldDisplayError("Set parameter value failed :", request) ;
    Ending(dbms) ;
 exit(1);
  }
}
```
Now, the query is run and the number of times it will be run is specified.

When deferred execution is used, by default the parameter array size is used to specify the number of times the query is to be executed. Consequently, the second argument of IldRequest::execute(IldInt\*, IldInt) is not required (the default value is used).

The first argument of the execute method is set to the number of rows updated by the query (5 in this case).

```
if (!request->execute(&nbRows, nbParam)) {
IldDisplayError("Insertion failed : ", request) ;
Ending(dbms) ;
exit(1) ;
}
else cout << "\t" << nbRows << " row inserted." << endl ;
```
#### <span id="page-16-1"></span>**A Results Set is Retrieved for the RDBMS**

Optimization by deferred execution can also be used when retrieving a results set from the RDBMS.

<span id="page-16-3"></span>The IldRequest::setColArraySize method is used to specify the number of rows to retrieve in one fetch. After calling this method, the other steps of the application will be exactly the same as they would be without this optimization.

The bigger the array size, the less the server has to be contacted, and the fewer network resources are used. However, more memory is needed in this case. DB Link fetches all the rows in memory. Then, from the application point of view, the process is the same as it would be to get only one row.

<span id="page-16-2"></span>The IldRequest::fetch method checks to see whether there is a row available in memory. If there is, the row is made available to the application. Otherwise, the method automatically gets the next block of rows from the RDBMS.

The runDisplay method can be seen in the complete source code for this step. This method is the same as in Step 1 (except the call to IldRequest::setColArraySize()).

#### **Conclusion**

This step demonstrated how several operations can be executed in only one step to reduce network use.

See source code.

#### <span id="page-16-0"></span>**Step 3: Accessing Data Directly**

This step shows how to use *external binding*, as well as the advantage of using it. The external binding feature (as opposed to *internal binding*) is first presented.

Binding is the process of sending and receiving RDBMS data directly to and from the application memory.

<span id="page-16-4"></span>In previous steps, the DB Link default mode was used. This mode is called internal binding. With internal binding, DB Link automatically allocates the memory where data is stored. Then, the data must be copied from the application memory to the memory allocated by DB Link. For example, in Step 1, the IldRequest::setParamValue method is used to copy the value needed to the buffer allocated by DB Link.

This is the easiest method since the application does not need to do an explicit binding— DB Link does it by itself. However, this method is less efficient since the value has to be copied from the application memory area to the area allocated by DB Link.

With external binding, the application allocates the memory and tells DB Link to use this area directly. This is done using one of the binding methods, bindCol and bindParam. The bindCol method is used when retrieving column data from the RDBMS. The bindParam method is used to bind application memory to the array of value arguments for a query with parameters.

To see how this works from the input side (writing data to the RDBMS), the memory to be used is first allocated. An array of parameters is used, as described in the previous step, to run only one execute call. This is done as follows:

```
static const IldUShort nbParam = 5 ;
// strBuf will be used to store an array of 5 string values.
char strBuf[nbParam][strLen + 1] ;
IldInt intBuf[nbParam] ;
short strNulls[nbParam], intNulls[nbParam];
```
This declares an array of five  $strBut$  strings where string parameter values are stored.

Then, the intBuf array records the integer parameter values.

The strBuf array is used with strNulls, and the intBuf array is used with intNulls. These arrays record the NULL indicators. They are initialized with zeros to specify that the parameters are not NULL.

A null indicator is required to specify that the value is NULL. In the context of an RDBMS, a null value means that there is no value at all. For instance, for an integer column, a null value is NULL, not zero.

*Note: The null indicators are not required when you do not have to handle a null value.* 

Then, the parameter array size is set as described in the previous step, and the query is parsed.

<span id="page-17-0"></span>The intBuf and strBuf buffers are given as arguments to the IldRequest::bindParam method. The use of external binding requires nothing more.

```
if (!request->bindParam((IldUShort)0,
                         IldIntegerType,
                         sizeof(IldInt),
                         intBuf,
                         intNulls)) {
  IldDisplayError("Bind first parameter failed : ", request) ;
  Ending(dbms) ;
 ext(1);
}
if (!request->bindParam((IldUShort)1,
                          IldStringType,
                           strLen + 1,
```

```
 strBuf,
                           strNulls)) {
  IldDisplayError("Bind second parameter failed : ", request) ;
  Ending(dbms) ;
  exit(1);
}
```
Now you work directly with the buffers. They are used to send data to the RDBMS.

```
IldUShort i, j ;
IldInt nbRows ;
for (i = 0; i < nbParam; i++) {
 intBuf[i] = i;
  // Build a new string value for this set of parameters.
 for (j = 0; j < strLen ; ++j)
   strBuff[i][i] = 'a' + i;
}
if (!request->execute(&nbRows, nbParam)) {
  IldDisplayError("Insertion failed : ", request) ;
  Ending(dbms) ;
 ext(1);
}
else cout << "\t" << nbRows << " row inserted." << endl ;
```
#### **Conclusion**

This step demonstrates how to bind DB Link directly to application memory. This is an efficient way of exchanging data with the RDBMS.

See source code.

#### <span id="page-18-0"></span>**Step 4: Keeping Data in Memory**

This step shows how to use multiple binding, as well as the advantage of using it. Multiple binding is used to get better performance when the application needs to keep in memory the objects it reads from the RDBMS.

In previous steps, data always went to the same address location when it was retrieved from the RDBMS. Therefore, each fetch operation overwrites the data previously fetched. If the application needs to keep this data in memory, it has to copy it to another location (this can lead to memory exhaustion problems).

<span id="page-18-1"></span>To avoid this, the IldRequest::bindCol method is called as often as necessary to specify a new address location between each fetch. This is demonstrated by the following sample (see method readData in the complete code sample for this step).

The *select* query is executed as in previous steps:

```
static const char* selectStr = "select I from OPTIMS4" ;
if (!request->execute(selectStr)) {
  IldDisplayError("Could not run select query : ", request) ;
  Ending(dbms) ;
 exit(1);
\mathfrak{r}
```
A first bindCol call is executed to get the first column value. Then, within the fetch loop, the column binding is changed so that each value fetched is stored in a new location:

```
T1dUShort i = 0 ;
if (!request->bindCol((IldUShort)0, IldIntegerType, &values[i])) {
   IldDisplayError("Could not bind column : ", request) ;
   Ending(dbms) ;
  ext(1) ;
}
while (request->fetch().hasTuple())
  if (+i == nbVal) break ;
   else
     if (!request->bindCol((IldUShort)0, IldIntegerType, &values[i])) {
       IldDisplayError("Could not bind column : ", request) ;
       Ending(dbms) ;
      exit(1) ;
     }
```
*Note: In this sample, only the first values in an array are retrieved. This is why the fetch loop is broken after a given number of rows. In a real application, memory used to store data is allocated dynamically as required. Data is then printed at the end of the program.*

#### **Conclusion**

This step demonstrated how to use the multiple binding method to keep in memory data read from the RDBMS. This is easy to use and avoids the possible memory exhaustion problems that can arise when copying the data to another application buffer.

<span id="page-19-1"></span>See source code.

#### <span id="page-19-0"></span>**IBM ILOG DB Link Portability Considerations**

A major feature of DB Link is its portability across various RDBMSs and systems. An application built for Oracle®, for instance, will also work with Informix®, on either SolarisTM or Windows®.

This chapter describes specific considerations to keep in mind when building portable applications:

- ◆ *[Step 1: Using the Date as Object Mode](#page-20-0)*,
- ◆ *[Step 2: Using the Numeric as Object Mode](#page-21-0)*,
- ◆ Avoiding problems that arise from various LOCALE settings. This is discussed in both steps.

#### <span id="page-20-0"></span>**Step 1: Using the Date as Object Mode**

In its default configuration, DB Link handles the date as a string. This is referred to as the *date as object* mode. In this mode, date strings must respect the format expected by the RDBMS. This format varies depending on the RDBMS being connecting to. Also, this format depends on the LOCALE setting.

<span id="page-20-1"></span>*Note: Some RDBMSs can handle time with milliseconds. The "date as string" mode does not allow you to get these milliseconds, whereas "date as object" does. Consequently, the "date as object" mode respects the precision of the data returned by the RDBMS.*

To avoid these dependencies, DB Link provides a class (IldDateTime) to record a date. This object may be used to send or retrieve a date to or from the RDBMS. DB Link silently converts this to what is expected by the RDBMS (a specific structure).

This IldDateTime class provides logical accessors to build the date value. The sample PortStep1.cpp shows how to use this class to record date values to a table.

Since the default mode for dates is *date as string*, you first switch to date as object mode. To do so, the IldIldBase::setStringDateUse(IldBoolean) method is used:

```
request->setStringDateUse(IldFalse) ;
```
IldDateTime objects can now be used.

An insert query is run to insert new date values in a table. An array of parameters is used, with external binding, as described in *[IBM ILOG DB Link Optimization Techniques](#page-12-1)*.

```
if (!request->parse(insertStr))
  IldDisplayError("Could not parse insert query", request) ;
if (!request->bindParam((IldUShort)0, IldDateTimeType, sizeof(IldDateTime),
                          dates, dateNulls))
  IldDisplayError("Bind parameter failed : ", request) ;
```
The values for the date parameters are now set. This is done using the intuitive interface provided by the IldDateTime class.

```
for (i = 0 : i < nbParam : ++i) {
 dates[i].setYear(1999) ;
  dates[i].setMonth(10) ;
 dates[i].setDay(i + 1);
 dates[i].setHour(10) ;
  dates[i].setMinute(30) ;
}
```
The query is now executed:

```
if (!request->execute(&rowCount, nbParam)) {
  IldDisplayError("Could not execute insert query : ", request) ;
  Ending(dbms) ;
 exit(1);
```
Then the data is retrieved using the method displayData. This is done in string mode, since the values need only to be printed. Using this sample, you can check how the date strings will be affected by the RDBMS format and the LOCALE settings.

#### **Conclusion**

}

This step demonstrated the use of the IldDateTime class. This class provides an intuitive way to handle dates and exchange date data with the RDBMS, regardless of LOCALE settings. Without DB Link, this requires knowledge of the specific structures used by the RDBMS API. Such code is complicated and is not portable to other RDBMSs.

See source code.

#### <span id="page-21-0"></span>**Step 2: Using the Numeric as Object Mode**

In this step you will see the following items:

- ◆ *[The Numeric as Object Mode](#page-21-1)*
- ◆ *[Setting the Numeric Mode](#page-22-0)*
- ◆ *[Displaying the Current Numeric Mode](#page-22-1)*
- ◆ *[Inserting Data Using the Numeric as Object Mode](#page-22-2)*
- ◆ *[Executing the Query](#page-23-1)*

#### <span id="page-21-1"></span>**The Numeric as Object Mode**

<span id="page-21-2"></span>The *numeric as object* mode is similar to the date as object mode. Instead of handling the numeric value as a string (which depends on the LOCALE setting for the decimal separator), or as a C float data type (which implies a loss of precision, since database numeric types can handle a precision much greater than a float), DB Link contains a C++ class called IlNumeric. This class provides an intuitive interface to numeric values. DB Link converts the value in an RDBMS-specific structure without any loss of precision and independently of LOCALE settings.

Two other possible modes are:

- $\blacklozenge$  With the default mode, numeric values are handled as basic C++ types—either integers or float values. Since large numbers cannot be represented in this mode, precision may be lost. You can return to this default mode by using either IldIldBase::setNumericMode(IldFalse) or IldIldBase::setStringNumericMode(IldFalse).
- ◆ With the numeric as string mode, numeric values are handled as strings. While there is no loss of precision, the string representation will depend on the LOCALE settings. The IldIldBase::setStringNumericUse(IldTrue) method activates this mode.

The best way to handle large floating values is to use the numeric as object mode, which does not lose precision and is independent of the LOCALE settings. This mode is activated with method IldIldBase::setNumericUse(IldTrue).

#### <span id="page-22-0"></span>**Setting the Numeric Mode**

The following code demonstrates how to set the numeric mode. It also demonstrates the effect of this mode on the results set retrieved from the database. In method checkNumericMode, a new request is opened and then successively set to the three different modes. For each mode, a description of the mode is printed. Here is an excerpt from this method:

```
request->setStringNumericUse(IldTrue) ;
displayNumericMode(dbms, request, "Mode \"Numeric as String\" is activated :",
                    IldStringType) ;
request->setNumericUse(IldTrue) ;
displayNumericMode(dbms, request, "Mode \"Numeric as Object\" is activated :",
                    IldNumericType) ;
```
#### <span id="page-22-1"></span>**Displaying the Current Numeric Mode**

<span id="page-22-4"></span><span id="page-22-3"></span>The displayNumericMode method displays the current numeric mode using the methods IldIldBase::useNumeric and IldIldBase::useStringNumeric. Then, it runs a *select* query to select a numeric value from the database. Depending on the current numeric mode, this column will be of type IldRealType (default mode), IldStringType (numeric as string mode), or IldNumericType (numeric as object mode).

Here is the code of the displayNumericMode method:

```
static const char* selectStr = "select N from PORTS2" ;
cout << message << endl ;
     << "* request->useNumeric() = "
     <<(request->useNumeric() ? "IldTrue" : "IldFalse")
     <<", request->useStringNumeric() = "
      (request->useStringNumeric() ? "IldTrue" : "IldFalse") << endl ;
if (!request->execute(selectStr)) {
  IldDisplayError("Select execution failed : ", request) ;
  Ending(dbms) ;
 ext(1) ;
}
```
#### <span id="page-22-2"></span>**Inserting Data Using the Numeric as Object Mode**

Data is now inserted in the table using the numeric as object mode. This is done with method insertData. First, numeric as object mode is activated:

```
request->setNumericUse(IldTrue) ;
```
The insert query is prepared as in previous steps. To bind the parameter,  $\text{IdNumbericType}$ is used to specify the parameter in numeric as object mode. An array of two parameters is used:

```
if (!request->parse(insertStr)) {
```

```
 IldDisplayError("Could not parse insert query : ", request) ;
  Ending(dbms) ;
 exit(1);
}
if (!request->bindParam((IldUShort)0, IldNumericType, sizeof(IlNumeric), nums,
      numNulls)) {
  IldDisplayError("Bind parameter failed : ", request) ;
  Ending(dbms) ;
 ext(1) ;
\mathfrak{r}
```
#### <span id="page-23-1"></span>**Executing the Query**

The two numeric objects are initialized with a string of characters. They can also be initialized with a double-precision value, but this is not as precise. The query is then executed:

```
// Set the values for the numbers :
nums[0].set("1234567890.456") ;
nums[1].set("-86420.13579") ;
// Initialize null buffers :
memset(numNulls, 0, sizeof(short) * nbParam) ;
if (!request->execute(&rowCount, nbParam)) {
   IldDisplayError("Could not execute insert query : ", request) ;
   Ending(dbms) ;
   exit(1) ;
\mathfrak{r}
```
#### <span id="page-23-3"></span>**Conclusion**

This step demonstrated the use of the IlNumeric class. This class provides an intuitive way to handle large floating values with the RDBMS, regardless of LOCALE settings and with no loss of precision. Without DB Link, this requires knowledge of the specific structures used by the RDBMS API. Such code is complicated and is not portable to other RDBMSs. This step also demonstrated how the three different numeric modes are activated.

<span id="page-23-2"></span>See source code.

#### <span id="page-23-0"></span>**IBM ILOG DB Link Access to Object Data Types**

This chapter demonstrates how IBM® ILOG® DB Link gives access to the new data types introduced by an object oriented RDBMS. DB Link supports Informix Universal Server and Oracle®, which both provide object oriented features. In this document, these new data types are called *Abstract Data Types* (ADT).

There are 2 basic kinds of structures introduced by these new RDBMSs—**lists**, and **objects**.

First, this chapter demonstrates how to describe such a data type. It presents all the methods available to access the structure of the data type. To work with the objects created in the

database, you need to know how these objects are built, that is, what their attributes are. This is referred to as describing the Abstract Data Type.

Then, the chapter presents the classes used to build an instance of an Abstract Data Type within DB Link, and how this instance is stored in the RDBMS.

These 2 items are reflected in this document as follows:

- ◆ *[Step 1: Getting the Description of an ADT](#page-24-0)* Shows how to get the description of an ADT.
- ◆ *[Step 2: Building an ADT](#page-28-0)* Shows how to handle an ADT value.

#### <span id="page-24-3"></span><span id="page-24-2"></span><span id="page-24-0"></span>**Step 1: Getting the Description of an ADT**

This step demonstrates how to get the description of an ADT. An IldADTDescriptor instance is retrieved. This gives us the description of the ADT, since an ADT is described using DB Link class IldADTDescriptor.

In this step, the following items are presented:

- ◆ *[Objects and Abstract Data Types](#page-24-1)*
- ◆ *[Creating an ADT Instance](#page-25-0)*
- ◆ *[Displaying the Object Structure](#page-26-0)*
- ◆ *[Printing the ADT Attributes](#page-27-0)*

#### <span id="page-24-1"></span>**Objects and Abstract Data Types**

There are various kinds of object types in an RDBMS. However, these object types can be different with Informix and Oracle®. DB Link provides two basic object types: IldObjectType and IldCollectionType. When an ADT column is retrieved, it will be one of these 2 types. IldObjectType may be the *object* type in Oracle, and *named row* or *unnamed row* in Informix. IldCollectionType may be *varray* or *nested table* types in Oracle, or *nested table*, *list*, *set*, or *multiset* in Informix Universal Server.

<span id="page-24-4"></span>The IldADTDescriptor class provides an additional type name to give more information on the exact data type in the RDBMS. This is the IldADTType returned by IldADTDescriptor::getType. Depending on this type, you may want to access a specific ADT attribute. For instance, a varray is a specific kind of collection, since there is a limit to the maximum number of elements that can be recorded in the collection. This maximum number of elements can be retrieved from an IldADTDescriptor instance and is meaningful only for a varray ADT.

<span id="page-25-3"></span><span id="page-25-2"></span>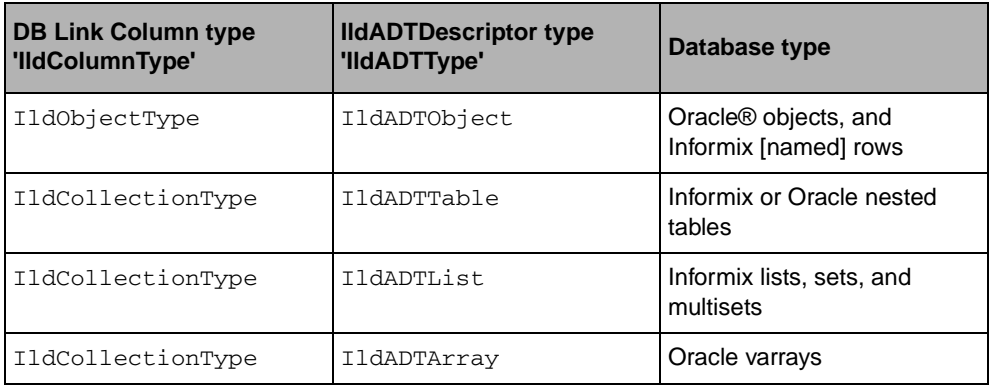

The following table summarizes the various ADT types handled by DB Link.

In DB Link, the various list types (IldADTTable, IldADTList, and IldADTArray) are manipulated in the same way. However, specific information that depends on the IldADTType can be retrieved.

To access an object type, you first create one within the database. This is done by the createADT(IldDbms\*) method in source file ADTCommon.cpp.

*Note: The SQL commands used to build the object data type depend on the database used—Oracle® or Informix US.*

The object structure is made from one or more of the following object data types:

- ◆ POINT: A POINT object contains the coordinates of the point—two integer values X and Y.
- ◆ LINE: A LINE object contains two POINT objects.
- ◆ BRIDGE: A BRIDGE object contains a name and a nested object LINE.
- ◆ BRIDGELST: A BRIDGELST object data type contains a list of bridges. With Informix, a data type name cannot be given to a collection. Therefore, the BRIDGELST data type cannot be created in this step. It will be created in Step 2, within a table.

All this makes for a complex nested object structure. This structure is described with DB Link.

#### <span id="page-25-1"></span><span id="page-25-0"></span>**Creating an ADT Instance**

The program code first creates an IldADTDescriptor instance for the data type to be described. To do so, the name of the object data type is specified.

```
IldADTDescriptor* adt = 0 ;
if (!(adt = dbms->readAbstractType(checkCase(ADTName, dbms)))) {
  IldDisplayError("Could not getADT description : ", dbms) ;
  Ending(dbms) ;
```

```
ext(-1) ;
}
```
*Note: In this call, the* checkCase *method is used. This ensures that the name of the data type is spelled in the correct case, depending on the RDBMS. With Informix, it is of the BRIDGE data type. With Oracle®, it is of the BRIDGELST data type. In this code excerpt, 'ADTName' contains this name—either BRIDGE for Informix or BRIDGELST for Oracle.*

Another way to get an IldADTDescriptor instance is to use the data type ID instead of its NAME. This is mainly useful for Informix data types that are not named: unnamed rows and the various kinds of collections. This method is not used here.

#### <span id="page-26-0"></span>**Displaying the Object Structure**

Now the structure of the object is displayed. This is done recursively, since the object contains nested objects.

First, the type of the object is tested using method IldADTDescriptor::  $getType$ .

- <span id="page-26-1"></span>◆ If the IldADTDescriptor object describes an object (IldObjectType), the following methods are used:
	- IldADTDescriptor::getAttributes Returns an array of IldDescriptor objects. Each attribute of the ADT is described by one of these IldDescriptor objects.
	- IldADTDescriptor::getAttributesCount Gives the number of attributes of the ADT. This is also the number of elements in the array returned by IldADTDescriptor::getAttributes.
- <span id="page-26-3"></span><span id="page-26-2"></span> $\blacklozenge$  When the object is a collection, it is built upon only one attribute. Hence, you do not have access to all the information (for example, the maximum number of elements in the list). To retrieve this additional information, the following methods are used:
	- IldADTDescriptor::getCollectionAttribute This is equivalent to IldADTDescriptor::getAttributes, but it returns only one element.
	- IldADTDescriptor::getCollMaxSize Returns the maximum number of elements in the list when the collection type is IldADTArray.

<span id="page-26-4"></span>The code to get the description of the ADT is as follows (method displayADT):

```
IldUShort i = 0 ;
switch (adt->getType()) {
case IldADTObject : {
  const IldDescriptor* const* elts = 0 ;
  cout << "Object (" ;
  elts = adt->getAttributes() ;
 for (i = 0; i < adt-)getAttributesCount(); i++) {
    displayDesc(dbms, elts[i]) ;
```

```
 if (i < adt->getAttributesCount() - 1)
      cout \lt\lt ", ";
   }
  \text{cut} \ll ")";
   break ;
}
case IldADTList :
case IldADTArray : {
   const IldDescriptor* desc = adt->getCollectionAttribute() ;
   if (adt->getType() == IldADTList)
     cout << "List of {" ;
   else
     cout << "List[" << adt->getCollMaxSize() << "] of {" ;
   displayDesc(dbms, desc) ;
  \text{cut} \ll "\} ;
  break ;
\mathfrak{g}default:
   cout << "Unexpected ADT Type." << endl ;
}
```
Here, the IldDescriptor instances that describe each attribute of the ADT are retrieved from the IldADTDescriptor instance that describes the type. Then, the description of each of these attribute descriptions is printed.

#### <span id="page-27-1"></span><span id="page-27-0"></span>**Printing the ADT Attributes**

Printing the ADT attributes is done by the method displayDesc. If one of the attributes is an object (nested object), the displayDesc method recursively calls displayADT to print the ADT description.

Here is an excerpt from method displayDesc:

```
cout << desc->getName() ;
switch (desc->getType()) {
case IldObjectType :
case IldCollectionType :
   if (desc->getADTDescriptor()->isNamedType())
    cout << "'" << desc->getSqlTypeName() << "' : " ;
  displayADT(dbms, desc->getADTDescriptor()) ;
  break ;
case IldStringType :
   cout << desc->getSqlTypeName() << " (" << desc->getSize() << ")" ;
  break ;
case IldIntegerType :
  cout << desc->getSqlTypeName() ;
  break ;
default:
   cout << "Other type : " << desc->getType() << endl ;
}
```
#### **Conclusion**

<span id="page-27-2"></span>This step demonstrated how to get the description of an Abstract Data Type. The two methods displayADT and displayDesc show how to go through the IldADTDescriptor instance to get the description of the various attributes of the data type. See ADTCommom.cpp source code (creation of the object types).

See main source code.

#### <span id="page-28-0"></span>**Step 2: Building an ADT**

This step demonstrates how to build a value for an Abstract Data Type and send it to the RDBMS. (The same database objects as in the previous step is used).

Building the ADT is done as follows:

- ◆ *[Creating the Table](#page-28-1)*
- ◆ *[Getting the ADT Description](#page-28-2)*
- ◆ *[Retrieving the Instances](#page-29-0)*
- ◆ *[Building the Object Values](#page-30-0)*
- ◆ *[Executing the Query](#page-30-1)*

#### <span id="page-28-1"></span>**Creating the Table**

First, the table ADTS2 is created. The table contains 3 fields:

- ◆ The name of a river (RIVER)
- ◆ The length of the river (LENGTH)
- $\blacklozenge$  A list of bridges associated with the river (B)

Then an ADT value is built and recorded in the B field.

#### <span id="page-28-2"></span>**Getting the ADT Description**

The ADT value is an instance of the DB Link class IldADTValue. To build such an instance, the description of the Abstract Data Type is needed.

Since you now have a table that uses the ADT, another way of getting this description is presented (different from the method used in the first step). All that is required is to run a query to select the *B* column from the *ADTS2* table. Then, the description of the column can be accessed, which means that the description of its data type can also be accessed.

This is done in the following code excerpt:

```
// Retrieve the descriptor of the parameter object type.
IldADTDescriptor* bridgeLstAdt = 0 ;
const char* query = "select B from ADTS2" ;
if (!request->execute(query)) {
  IldDisplayError("Could not select object column : ", request) ;
  localEnd(dbms) ;
 ext(1) :
}
bridgeLstAdt = request->getColDescriptor(0)->getADTDescriptor() ;
```
You now have the IldADTDescriptor instance that describes the upper level object: the list of bridges. This instance is required to build the ADT value and also to bind the Abstract Data Type parameter. The query parse operation and the binding of the parameter is similar to what has been done in previous steps with basic types. The only difference is that for an ADT parameter, the IldADTDescriptor of the data type must be provided. This is done as follows:

```
// Parse the insert query :
const char* insertStr =
       (!strncmp(dbms->getName(), "oracle", 6) ?
        "insert into ADTS2 values ('River Name', 30, :1)" :
        "insert into ADTS2 values ('River Name', 30, ?)") ;
cout << "Parse request : " << insertStr << endl ;
if (!request->parse(insertStr)) {
  IldDisplayError("Could not parse insert query : ", request) ;
  localEnd(dbms) ;
 exit(1);
}
if (!request->bindParam((IldUShort)0, IldCollectionType, -1, 0, 0, IldFalse, 0,
    bridgeLstAdt)) {
   IldDisplayError("Could not bind object parameter : ", request) ;
  localEnd(dbms) ;
 exit(1);
\mathfrak{r}
```
#### <span id="page-29-0"></span>**Retrieving the Instances**

The request is now parsed and a value given to the parameter. Since the main object (the list of bridges) contains inner objects, you also need to get the IldADTDescriptor instances that describe these nested objects. These instances are retrieved through the upper level IldADTDescriptor.

This is done in the method getSubADTDescriptor, which requires the following parameters:

- ◆ const IldADTDescriptor\* adt The main object.
- ◆ IldUShort idx The index of the nested object to access.

*Note: The method has two other parameters. These are used only to process the error cases.*

The inner object IldADTDescriptor is retrieved as follows:

```
IldADTDescriptor* subAdt = 0 ;
// Get the descriptor at the given position :
if (adt->getType() == IldADTObject) {
   if (adt->getAttributesCount() > idx)
    desc = adt - ygetAttributes() [idx];
}
else
   desc = adt->getCollectionAttribute() ;
```

```
// Get the ADT descriptor :
subAdt = desc->getADTDescriptor() ;
```
Then, the getSubADTDescriptor method is used to get each ADT descriptor for each object nested within the bridge collection:

```
// Get the ADT Descriptor for the bridge object :
IldADTDescriptor* bridgeAdt = getSubADTDescriptor(dbms, bridgeLstAdt, 0,
                                                   "bridge") ;
// Get the ADT Descriptor for the line object :
IldADTDescriptor* lineAdt = getSubADTDescriptor(dbms, bridgeAdt, 0, "line") ;
// Get the ADT Descriptor for the point object :
IldADTDescriptor* pointAdt = getSubADTDescriptor(dbms, lineAdt, 0, "point") ;
```
#### <span id="page-30-0"></span>**Building the Object Values**

You now have everything required to build the object values. This is done from the most nested level to the upper level as follows:

```
IldADTValue* pointObj1 = new IldADTValue(pointAdt) ;
IldADTValue* pointObj2 = new IldADTValue(pointAdt) ;
IldADTValue* lineObj1 = new IldADTValue(lineAdt) ;
IldADTValue* bridgeObj1 = new IldADTValue(bridgeAdt) ;
IldADTValue* bridgeLst = new IldADTValue(bridgeLstAdt) ;
pointObj1->setValue((IldInt)10, 0) ; // X for point 1.
pointObj1->setValue((IldInt)20, 1) ; // Y for point 1.
pointObj2->setValue((IldInt)10, 0) ; // X for point 2.
pointObj2->setValue((IldInt)30, 1) ; // Y for point 2.
lineObj1->setValue(pointObj1, 0) ; // First point of the line.
lineObj1->setValue(pointObj2, 1) ; // Second point of the line.
bridgeObj1->setValue(lineObj1, 0) ;
bridgeObj1->setValue("Bridge Name", 1) ;
```

```
bridgeLst->setValue(bridgeObj1, 0) ;
```
#### <span id="page-30-1"></span>**Executing the Query**

The parameter value is then set and the query executed as done with basic data types in previous steps:

```
if (!request->setParamValue(bridgeLst, 0)) {
   IldDisplayError("Could not set parameter value : ", request) ;
   localEnd(dbms) ;
  ext(1) :
}
if (!request->execute(&rowCount, 1)) {
   IldDisplayError("Could not execute the query : ", request) ;
   localEnd(dbms) ;
  ext(1) ;
}
else
   cout << rowCount << " rows inserted." << endl ;
```
The same method is used to add a second row with a list that contains three elements.

You can also look at the method displayData, which retrieves from the database the objects previously recorded.

#### **Conclusion**

This step demonstrated how to build a value for an Abstract Data Type and how to record it in the database. It is much simpler to do so with DB Link than with the native RDBMS API.

See ADTCommom.cpp source code (creation of the object types).

See main source code.

**IBM ILOG DB LINK V5.3 – TUTORIAL** 

# **Index**

### <span id="page-33-0"></span>**A**

Access to Object Data Types **[23](#page-23-2)** ADT creating an instance **[25](#page-25-1)** getting the description **[24](#page-24-2)** printing attributes **[27](#page-27-1)** ADT types IldCollectionType **[25](#page-25-2)** IldObjectType **[25](#page-25-3)**

## **B**

Basic Use **[6](#page-6-2)**

## **D**

database connecting to **[7](#page-7-1)** disconnecting from **[12](#page-12-3)** querying **[8](#page-8-1)** retrieving data from **[10](#page-10-1)**

#### **I**

IBM® ILOG DB Link tutorial **[5](#page-5-1)** IldADTDescriptor class **[24](#page-24-3)**, **[27](#page-27-2)** getAttributes method **[26](#page-26-1)** getAttributesCount method **[26](#page-26-2)** getCollectionAttribute method **[26](#page-26-3)**

getCollMaxSize method **[26](#page-26-4)** getType method **[24](#page-24-4)** IldDateTime class **[20](#page-20-1)** IldDbms class **[6](#page-6-3)**, **[12](#page-12-4)** getFreeRequest method **[8](#page-8-2)** getName method **[13](#page-13-2)** IldDiagnostic class **[6](#page-6-4)** IldIldBase class **[7](#page-7-2)**, **[9](#page-9-0)** useNumeric method **[22](#page-22-3)** useStringNumeric method **[22](#page-22-4)** IldNumeric class **[21](#page-21-2)**, **[23](#page-23-3)** IldRequest class **[6](#page-6-5)**, **[8](#page-8-3)** bindCol method **[18](#page-18-1)** bindParam method **[17](#page-17-0)** execute method **[9](#page-9-1)** fetch method **[11](#page-11-0)**, **[16](#page-16-2)** hasTuple method **[11](#page-11-1)** parse method **[13](#page-13-3)** setColArraySize method **[16](#page-16-3)** setParamArraySize method **[15](#page-15-1)** setParamValue method **[15](#page-15-2)**, **[16](#page-16-4)**

### **O**

Optimization Techniques **[12](#page-12-5)**

#### **P**

Portability Considerations **[19](#page-19-1)**

# **R**

RDBMS **[5](#page-5-2)**

## $\mathsf{T}$

tutorials IBM® ILOG DB Link **[5](#page-5-1)**

**34 IBM ILOG DB LINK V5.3 — TUTORIAL**